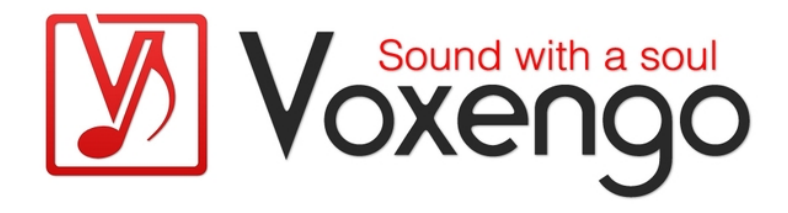

# Voxengo Soniformer Bedienungsanleitung

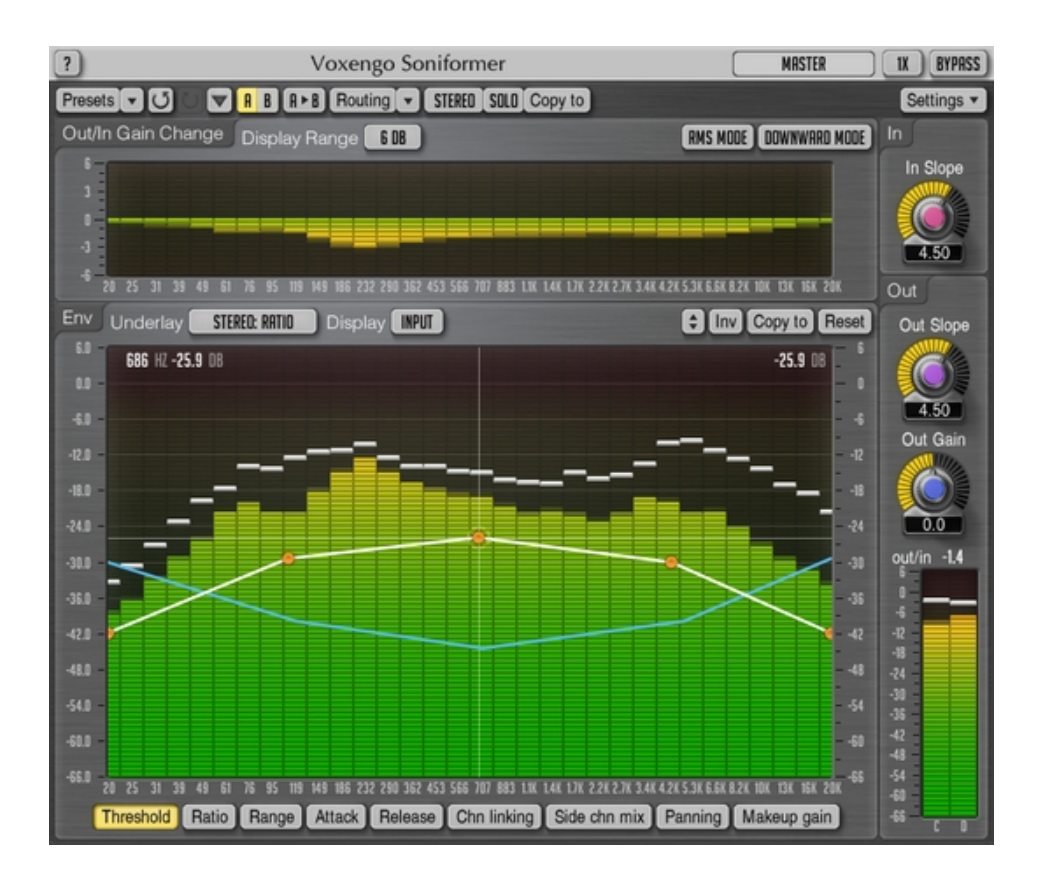

#### Version 3.7

http://www.voxengo.com/product/soniformer/

Voxengo Soniformer Bedienungsanleitung

Fragen und Antworten 9

# **Inhalt**

Einleitung 3 Funktionsmerkmale 3 Kompatibilität 3 Bedienelemente 5 Allgemeine Informationen 5 Hüllkurven (Env) 5 Pegeldifferenz von Ein- und Ausgang (Out/In Gain Change) 7 Eingangssignal (In) 7 Ausgangssignal (Out) 7 Danksagung 8 Beta-Tester 8

Copyright © 2003–2016 Aleksey Vaneev 2

# **Einleitung**

Der Voxengo Soniformer ist ein Dynamikprozessor-Plugin zum Mastern professioneller Audioproduktionen. Die grundsätzliche Funktionsweise ist hierbei die eines Spektralprozessors. Das eingehende Signal wird vor der weiteren Bearbeitung in 32 Spektralbänder aufgesplittet. Somit ist der Soniformer ein mächtiges und präzises Werkzeug für das Mastering und die Audio-Restauration.

Die Werte jedes Parameters werden dabei mittels einer Hüllkurve definiert, die aus einer beliebigen Anzahl von Kontrollpunkten bestehen kann. Zusätzlich zu den Standard-Parametern wie Threshold, Attack, Release und Ratio (Kompressor/Expander), bietet Ihnen der Soniformer die Kontrolle über Stereobreite und Panorama. Dies macht den Soniformer zu einem effektiven Werkzeug für die Stereobearbeitung.

Der Soniformer bietet Ihnen außer einer leicht zu bedienenden Hüllkurvenbearbeitung ein umfangreiches Werkzeug zur Spektrumanalyse. Hier können Sie zwischen Eingangssignal, Ausgangssignal, Stereokorrelation und Stereopanorama auswählen. Mithilfe der stets sichtbaren Spektrumanzeige für die Lautstärke können sie jederzeit prüfen, inwieweit sich Ihre Einstellungen auf die Signalstärke auswirken.

# Funktionsmerkmale

- 32-Band Dynamikprozessor
- Hüllkurvengesteuerte Parameter
- "Analoger" 32-Band-Spektrumanalysator
- Stereopanorama- und Korrelationsanzeige
- Multiband-Panoramaregelung
- Narrow-Band-Sweeping
- Stereo- sowie Multikanalbearbeitung
- Internes Kanal-Routing
- Kanalgruppierung
- Mitten- und Seitenbearbeitung
- Maximal achtfaches Oversampling
- 64-Bit Fließkommaberechnung
- Preset-Manager
- Undo/Redo-Funktion
- $\bullet$  A/B-Vergleich
- Kontextbezogene Anwendungshinweise
- Unterstützung sämtlicher Sampleraten
- Latenzausgleich (11 ms)

### Kompatibilität

Dieses Audio-Plugin kann in jede Host-Anwendung geladen werden, die die AAX-, Audio Unit- (AU), VST- oder VST3-Plugin-Spezifikation unterstützt.

Es ist kompatibel mit Windows (32- und 64-Bit Windows XP, Vista, 7, 8, 10 oder höher) und Mac OS X (10.6 oder höher, 32- und 64-Bit, Intel-basiert). Empfohlene Voxengo Soniformer Bedienungsanleitung

Systemvoraussetzungen: 2 GHz Dualcore-Prozessor oder höher, 2 GB RAM. Für jede der beiden Plattformen steht eine separate Binärdistribution zum Download zur Verfügung.

# **Bedienelemente**

Hinweis: Die meisten Bedien- und Anzeigeelemente (Buttons, Menüs, Eingabefelder), welche am oberen sowie am unteren Rand der Benutzeroberfläche (GUI) angeordnet sind, finden sich bei allen Plugins von Voxengo. Die Bedienung dieser erfordert nur wenig Einarbeitungszeit. Eine umfassende Beschreibung aller Standardelemente der Benutzeroberfläche finden Sie in den allgemeinen Grundlagen ("Voxengo Plugins – Allgemeine Grundlagen"). Sobald Sie sich mit diesen vertraut gemacht haben, werden Sie mit allen Plugins von Voxengo komfortabel arbeiten können.

# Allgemeine Informationen

Bei der Bearbeitung von Audiosignalen splittet der Soniformer das Eingangssignal zunächst mittels eines Bandpassfilters in 32 gleich breite Frequenzbänder auf (dies macht den Soniformer zu einem relativ CPU-intensiven Plugin). Das erste Band hat dabei eine Mittenfrequenz von 20 Hz; das letzte hingegen 20 kHz. Durch eine Absenkung des Gleichspannungsanteils um 25 dB wird ein eventueller DC-Offset automatisch entfernt. Die durchschnittliche Welligkeit des Spektrums liegt bei ungefähr 0,25 dB und ist dabei in den Bereichen um 20 Hz und 20 kHz am stärksten. Signalanteile, die über 22 kHz liegen, fallen pro Oktave um 9 dB ab.

# Hüllkurven (Env)

Dieses Bedienfeld ist die Benutzeroberfläche zum Editieren der Hüllkurven. Bitte beachten Sie diesbezüglich das Kapitel "Hüllkurven-Editor" auf Seite 13 in den allgemeinen Grundlagen. Dort wird ausführlich beschrieben über welche Funktionen der Hüllkurven-Editor verfügt und wie dieser zu bedienen ist.

Die Parameter des Soniformer werden mittels Hüllkurven geregelt. Pro Parameter gibt es eine Hüllkurve, die das gesamte hörbare Frequenzspektrum abdeckt. Im Meter rechts der Bedienoberfläche für die Hüllkurven wird je nach gewähltem Modus die Skala für den Spektrumanalysator oder diejenige für den Pegel angezeigt. Auf der linken Seite hingegen wird die Skala des aktuell ausgewählten Parameters angezeigt.

Der Soniformer bietet Ihnen die Möglichkeit einfach schmale Frequenzbereiche abzuhören, um somit unerwünschte Resonanzfrequenzen ausfindig zu machen. Hierzu müssen sie nur die Strg-Taste (Befehlstaste bei Mac OS X) gedrückt halten und mit der linken Maustaste in den gewünschten Frequenzbereich klicken.

Dieses Plugin verwendet weitgehend die Standard-Parameter eines Kompressors /Expanders. Falls Sie also über Erfahrung im Umgang mit Breitband-Kompressoren und Expandern verfügen, wird es Ihnen relativ leicht fallen, die Funktionsweise des Soniformers zu verstehen. Der einzige Unterschied zu solchen Breitband-Dynamikprozessoren besteht darin, dass Sie mit dem Soniformer zweidimensional arbeiten (Parameterwert und Frequenz).

Die Signalkette ist in Soniformer wie folgt:

Dynamikbearbeitung > Side-Chain-Mix > Panoramaposition > Makeup-Gain

Die Reihenfolge der Hüllkurven entspricht dieser Anordnung (wenn von links nach rechts gelesen).

Folgende Parameter stehen im Soniformer zur Verfügung (die Parameter des Side-Chain-Mix und des Panoramas können jedoch nur auf Kanalgruppen angewendet werden, denen zwei Kanäle zugewiesen wurden):

- Threshold: Der Schwellwert für die Kompression bzw. Expansion (angegeben in dB).
- Ratio: Kompressions- (>1:1) bzw. Expansionsverhältnis (<1:1).
- Range: Die maximale Änderung der Lautstärke (Absenkung oder Anhebung) (in dB), die angewendet werden kann, begrenzt die Anzeige der Änderung.
- Attack: Die Einschaltzeit (in Millisekunden).
- Release: Die Ausschaltzeit (in Millisekunden).
- Chn Linking: Mit diesem Parameter legen Sie fest, ob Stereokanäle gemeinsam (100%) oder völlig unabhängig voneinander bearbeitet werden (0%). Bei stärkerer Kompression/Expansion können geringere Werte dabei helfen, einer Verengung der Stereobreite entgegenzuwirken. Eine Reduzierung der Stereo-Verlinkung ist ebenfalls sinnvoll bei einem Spektrumsbereich dessen Stereokorrelation gegen null geht.
- Side Chn Mix: Dieser Parameter bestimmt den Anteil des Seitenband-Signals im Ausgangsignal (in Prozent). Bei einem Wert von 100% (wenn kein Mittensignal vorhanden ist) wird das Ausgangssignal im Verhältnis zu einem Anteil von 50% um 6 dB angehoben. Damit kann der Pegelabfall des Seitenbandes ausgeglichen werden.
- Panning: Stereopanorama (in Prozent).
- Makeup Gain: Makeup-Gain (in dB). Dieser Parameter lässt sich auch als Equalizer nutzen.

Über das Menü "Underlay Env" können Sie die Hüllkurve einer bestimmten Kanalgruppe unter die aktuell ausgewählte Hüllkurve legen.

Das Menü "Display" dient zur Auswahl des Typs der Spektrumanzeige der aktiven Hüllkurve. Folgende Darstellungsoptionen stehen Ihnen dabei zur Verfügung ("Bal" und "Corr" lassen sich allerdings nur auf Kanalgruppen anwenden, denen zwei Kanäle zugewiesen sind):

- Off: Schaltet die Spektrumanzeige vollständig ab.
- Input: Spektrumanzeige für das Eingangssignal (in Dezibel). Diese Anzeige wird durch die bei "In Slope" vorgenommene Einstellung beeinflusst.
- Output: Spektrumanzeige des Ausgangssignals (in dB). Diese Anzeige wird durch den "Out Slope"-Regler beeinflusst.
- Bal: Zeigt die Balance zwischen linkem und rechtem Kanal an (in dB). Die Integrationszeit hängt dabei von den Einstellungen der Releasezeit ab. Bei einem negativen Wert ist der linke Kanal lauter.
- Corr: hier wird dargestellt, wie stark die Ausgangssignale von Kanälen korrelieren. Die Integrationszeit hängt dabei von den Einstellungen der Releasezeit ab. Positive Werte bedeuten, dass die Kanäle in Phase zueinander stehen, ein Wert von Null, dass die Kanäle unkorreliert sind und negative Werte, dass sie außer Phase sind. Bitte lesen sie hierzu auch das Kapitel "Wissenswertes – Korrelation" auf Seite 33 in den allgemeinen Grundlagen. Hier finden Sie konkrete Informationen darüber, was die verschiedenen Korrelationswerte bedeuten.

Verschiedene Parameter wie Integrationszeit, Releasezeit und Haltezeit der Pegelspitzen der Spektrumanalysatoren von Ein- und Ausgang lassen sich unter "Settings" festlegen.

# Pegeldifferenz von Ein- und Ausgang (Out/In Gain Change)

Dieser Teil der Benutzeroberfläche stellt eine Multiband-Anzeige für die Lautstärkereduktion mit einer Integrationszeit von 200 ms dar. Dies ist eine "reale" Anzeige der Änderung des Pegels, die durch die verschiedenen Bearbeitungsschritte des Plugins erzeugt wird, einschließlich aller Änderungen der Parameter "Side Chn Mix" und "Panning".

Im Menü "Display Range" können Sie den Anzeigebereich des Meters bestimmen.

Bei Klick auf den "RMS Mode"-Button aktivieren Sie die Schätzung des Signalpegels nach RMS-Berechnung mit einer Integrationszeit zwei Millisekunden. Somit können Verzerrungen reduziert werden, die vor allem bei kurzen Attack- und Release-Zeiten auftreten können. Der Klang des Audiosignals bei Verwendung dieses Modus kann als zu "glatt" und "rund" empfunden werden. Ist er deaktiviert, werden statt der Durchschnittslautstärke jeweils die momentanen Pegelspitzen verwendet. Ob der Modus aktiv oder inaktiv ist, wirkt sich jedoch nicht auf die Spektrumanzeige aus.

Der "Downward Mode" invertiert das dynamische Verhalten des Soniformers, was zur Arbeitsweise eines Downward-Expanders statt eines Kompressors (Kompressions-raten von >1:1 ). Dieser Modus eignet sich zum Unterdrücken von Rauschen und um einzelne Instrumente mehr in den Vordergrund zu rücken, z. B. für Gitarrensoli. Der Soniformer verhält sich in diesem Modus ähnlich wie ein Expander, der auf Ratio-Werte <1:1 eingestellt ist. Der Unterschied liegt jedoch darin, dass im "Downward"-Modus leise Signale noch leiser gemacht werden, während der konventionelle Expander-Modus hingegen laute Signale noch lauter macht.

Anders gesagt heißt dies, dass bei Aktivierung dieses Modus Signalpegel unterhalb des Threshold-Wertes bearbeitet werden und umgekehrt. Den "Downward Mode" könnte man auch als "Gate Mode" bezeichnen. Um beim Einsatz als Gate die besten Ergebnisse zu erzielen, sollten Sie lange Attack- und kurze Release-Zeiten einstellen.

### Eingangssignal (In)

Mithilfe des "In Slope"-Drehreglers können Sie die Steilheit der Spektrumanzeige des Eingangssignals einstellen. Dieser Parameter beeinflusst das Signal nicht direkt. Bitte beachten Sie, dass dieser Parameter für alle Kanäle gleichzeitig festgelegt wird.

### Ausgangssignal (Out)

Wie für das Eingangssignal können Sie über "Out Slope" die Spektrumanzeige des Ausgangssignals bestimmen. Dieser Parameter beeinflusst das Ausgangssignal selbst nicht. Dennoch sollten Sie diesen Wert sehr sorgfältig auf das Signal abgestimmt einstellen, da ansonsten Ihr Mix zu hoch oder zu tief klingen kann. Wie auch bei "In Slope" wird dieser Parameter auf alle Kanäle angewandt.

"Out Gain" schließlich bestimmt den Pegel des Ausgangssignals (in Dezibel). Dieser Wert erscheint nicht auf der Multiband-Spektrumanzeige.

# **Danksagung**

Die verwendeten DSP-Algorithmen sowie der Quellcode für das interne Signalrouting wurden ebenso von Aleksey Vaneev entwickelt.

Der Quellcode für die grafische Benutzeroberfläche des Soniformer sowie das grafische Standarddesign der Voxengo-Produkte wurde von Vladimir Stolypko entwickelt.

Dieses Plugin wurde mithilfe der Programmiersprache C++ programmiert und verwendet die "zlib"-Datenkompressionsbibliothek (entwickelt von Jean-loup Gailly und Mark Adler). Die Datenkompressionsbibliothek LibLZF stammt von Marc Alexander Lehmann, die für die Filter verwendeten Gleichungen stammen von Magnus Jonsson, die VST-Plugin-Technologie von Steinberg, das verwendete Audio Unit-Plugin SDK von Apple Inc., das AAX-Plugin SDK von Avid Technology Inc., die Programmbibliothek Intel IPP und die Laufzeitbibliothek von Intel Corporation (unter Berücksichtigung der jeweils gewährten Lizenzen aller hier aufgeführten Beteiligten).

Voxengo Soniformer Copyright © 2003–2016 Aleksey Vaneev.

VST ist eingetragenes Warenzeichen und Software der Steinberg Media Technologies GmbH.

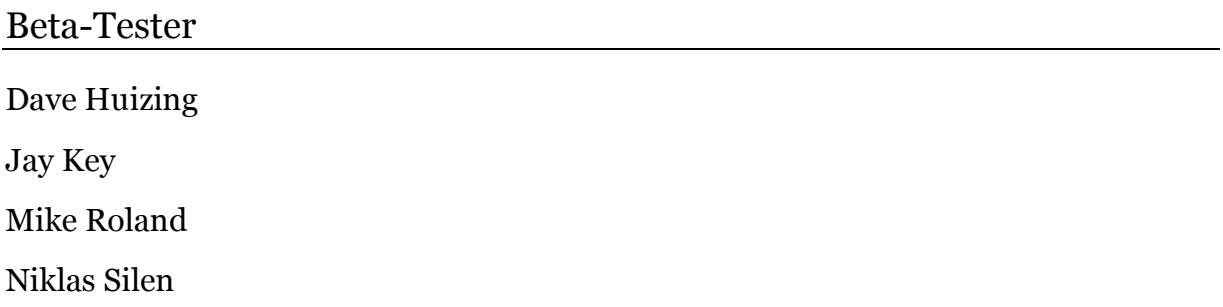

# **Fragen und Antworten**

#### **F.: Gibt es irgendwelche grundlegenden Tipps zum Einstellen des Soniformer?**

**A.:** Sie können folgendermaßen vorgehen, um den Soniformer adäquat einzustellen:

1. Betätigen Sie den "Reset"-Button im oberen Bereich der Benutzeroberfläche, um alle Parameter zurückzusetzen.

2. Starten Sie die Wiedergabe und stellen Sie über den Drehregler den gewünschten Wert bei "In Slope" ein. Wenn Sie diesen Parameter so einstellen, dass die Balken der Spektrumanzeige über alle Frequenzbänder hin auf ungefähr gleicher Höhe stehen, ist es einfacher den "Threshold"-Wert einzustellen.

3. Bearbeiten Sie die "Threshold"-Hüllkurve. Diese Hüllkurve sollte ungefähr dem Verlauf der Frequenzkurve folgen, die erwünscht ist. Zeichnen Sie diese zwischen der durchschnittlichen Lautstärke (grüne Balken) und den Lautstärkespitzen (weiße Balken) ein.

4. Zeichnen Sie dann die entsprechenden Verläufe für Attack, Release und Ratio ein. Am einfachsten ist es all diese Hüllkurven als horizontale Linien zu belassen und somit alle Frequenzbänder auf den gleichen Wert einzustellen.

5. Senken Sie die Threshold-Hüllkurve ab bis Sie einen deutlichen Unterschied hören.

6. Nehmen Sie dann eine Feineinstellung der Parameter Attack, Release und Threshold vor. Auch Ratio kann nun eventuell noch einmal korrigiert werden. Sie sollten versuchen die Hüllkurven so zu optimieren, dass Sie ein dichtes Klangbild ohne übermäßige Kompression erzielen.

7. Um entstandene Lautstärkeänderungen zu kompensieren, können Sie dies über die Hüllkurve des Parameters "Makeup Gain" tun, oder verwenden Sie nach Einstellung von "Out Slope" den Drehregler "Out Gain" als Equalizer, um den gewünschten Verlauf der Ausgangslautstärke zu erhalten.

#### **F.: Haben Sie Tipps oder Hinweise wie man den Soniformer am besten für das Mastering einsetzt?**

**A.:** Der Soniformer wird am besten vor einem anderen Equalizer in der Signalkette eingesetzt, da er andernfalls die von diesem Equalizer vorgenommenen Korrekturen verfälscht. Sie können sogar Soniformer selbst als Equalizer verwenden, indem sie das Makeup-Gain der einzelnen Bänder entsprechend einstellen und somit ganz auf einen zusätzlichen Equalizer verzichten. Ein Beispiel einer sinnvollen Signalkette ist: Soniformer, Equalizer und zuletzt ein Limiter. Falls sie beim Mastering einen Hall einsetzen, ist es durchaus sinnvoll diesen vor den Soniformer in der Signalkette zu platzieren, um den Hall zusätzlich zu verdichten. Dies kann zu einem wärmeren und homogeneren Klang führen kann.

Falls der Frequenzverlauf zu sehr vom gewünschten Ergebnis abweicht, kann es hilfreich sein einen Equalizer vor dem Soniformer einzusetzen. Dieser kann den Soniformer dabei unterstützen ein ausgewogenes Spektrum zu erhalten.

# **F.: Haben Sie Tipps zum Verwenden der Presets?**

**A.:** Die mitgelieferten Presets sind lediglich als Ausgangsbasis gedacht. Während sie in manchen Situationen durchaus nützlich sein können, ist es in den meisten Fällen nötig die Parameter einem Mix anzupassen. Zumindest wird es nötig sein die Threshold-Hüllkurve einzustellen, weil der Pegel des Eingangssignals sich wahrscheinlich von dem Pegel unterscheidet, der während des Erstellung des Presets verwendet wurde. Auch die Ausgangslautstärke muss evtl. aus dem gleichen Grund angepasst werden.

# **F.: Wie genau bewegt man die Hüllkurvenpunkte?**

**A.:** Einzeln angewählte Punkte lassen sich grundsätzlich frei platzieren. Bei der Auswahl mehrerer Punkte gibt es zwei Möglichkeiten: Entweder bewegen Sie einen der Punkte horizontal und alle anderen werden ebenfalls verschoben, oder Sie verschieben die Linie zwischen zwei Punkten, um alle vertikal zu bewegen.

#### **F.: Ist es möglich, ein Frequenzband (oder eine Gruppe von Bändern) zum Vorhören solo zu schalten?**

**A.:** Es ist zwar nicht möglich einzelne Bänder solo zu schalten, der Soniformer hat jedoch eine Funktion zum Narrow-Band-Sweeping integriert. Halten Sie dazu die Strg-Taste (Befehlstaste bei Mac OS X) gedrückt und klicken Sie mit der linken Maustaste den entsprechenden Frequenzbereich an. Danach können Sie horizontal durch das gesamte Frequenzspektrum sweepen.

#### **F.: Kann man beim Mastern mit dem Soniformer alle Songs mit den gleichen Einstellungen bearbeiten, oder ist es besser die Songs separat zu mastern?**

**A.:** Die meisten Parameter sollten bei jedem Song separat angepasst werden. Es ist die Aufgabe eines Toningenieurs die einzelnen Songs eines Albums im Gesamtbild homogen klingen zu lassen. Diese Aufgabe können Sie mit Software alleine nicht meistern, da die Instrumente und die Dynamik von Song zu Song stark variieren können. Software kann Musik nicht auf die gleiche Art "hören" wie ein Mensch. Das Mastering ist eine Kunst für sich und bedarf viel Erfahrung. Wenn Sie jedoch ein Album mastern wollen, bei dem für alle Songs die gleichen Instrumente verwendet wurden (z. B. die Aufnahme einer Jazz-Session) ist es eventuell möglich für alle die gleiche Einstellung zu verwenden.

#### **F.: Können Sie etwas zur Funktionsweise des Parameters für die Stereobreite sagen? Basiert sie auf Mitten- Seitenbearbeitung?**

**A.:** Ja, das ist völlig richtig. Allerdings wird diese hier auf alle Bänder angewendet. Da die M-/S-Technik nicht auf Phasen- und Zeitverschiebung basiert ist sie bei maßvoller Verwendung vollständig monokompatibel (mithilfe der "Corr"-Anzeige können Sie die Monokompatibilität Ihres Signals überprüfen).

#### **F.: Sollte ich Änderungen hören, die am "In Slope"-Regler vorgenommen wurden ?**

**A.:** Sie können diese nicht direkt hören. Wenn Sie jedoch einen Ratio-Wert oberoder unterhalb von 1:1 verwenden und die Threshold-Hüllkurve auf den Durchschnittspegel des Audiosignals eingestellt ist, werden Sie eine Änderung des Klangs wahrnehmen.

#### **F.: Ist es mit dem Soniformer möglich lediglich tiefe Frequenzen zu komprimieren?**

**A.:** Ja, da es für alle Kompressionsparameter frequenzabhängige Hüllkurven gibt, ist dies möglich. Dazu müssen Sie einfach den Parameter "Ratio" für die entsprechenden Frequenzbänder auf einen Wert größer 1:1 stellen, während Sie im hohen Frequenzbereich ein Kompressionsverhältnis von 1:1 verwenden.

#### **F.: Verfügt der Soniformer über eine "Limiter"-Funktion, oder sollte ich hierfür am besten einen separaten Limiter einsetzen?**

**A.:** Der Soniformer verfügt nicht über einen integrierten Limiter. Dennoch ist es bei hohen Kompressionsraten und kurzen "Attack"- und "Release"-Zeiten möglich Multiband-Limiting zu erzielen. Allerdings ist Multiband-Limiting nicht unbedingt optimal, da hierbei die gewünschte Signalstärke überschritten werden kann. Wir empfehlen stattdessen die Verwendung eines Breitband-Limiters wie z. B. dem Voxengo Elephant.

# **F.: Unterstützt der Soniformer Side-Chaining?**

**A.:** Nein, vom Soniformer wird kein Side-Chaining unterstützt und es ist auch nicht beabsichtigt, diese Funktion zu implementieren.

# **Viel Spaß beim Mastern!**